# **Reference Manual for**

# METTLER TOLEDO

# **METTLER TOLEDO**

**Standard Interface Command Set (MT-SICS)** 

MT-SICS 0 version 2.30

MT-SICS 1 version 2.20

MT-SICS 2 for Halogen Moisture Analyzer version 2.30

MT-SICS 3 for Halogen Moisture Analyzer version 1.30

# **Subset for HB43**

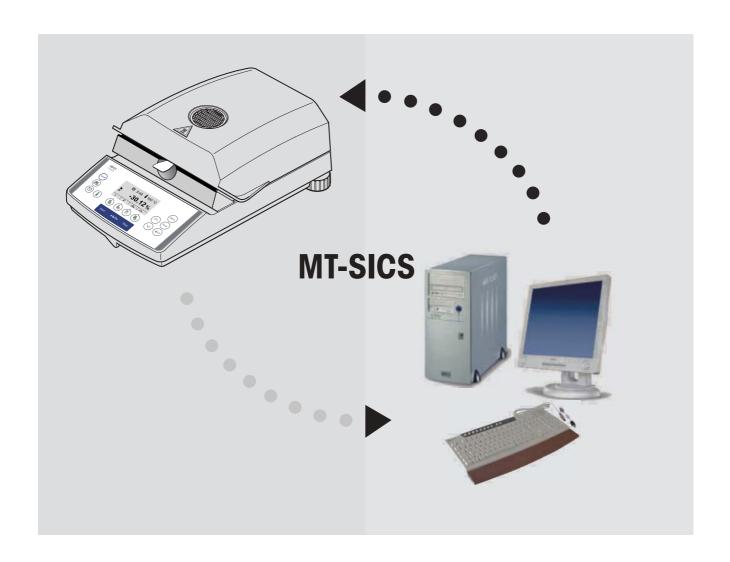

# Contents

|       | Overview of all commands                    | 4  |
|-------|---------------------------------------------|----|
| 1     | Introduction                                | 6  |
| 2     | Basic information on data interchange       | g  |
| 2.1   | Command formats                             | 9  |
| 2.2   | Response formats                            | 10 |
| 2.2.1 | Format of the response with weight value    | 10 |
| 2.2.2 | Format of the response without weight value | 11 |
| 2.2.3 | Error messages                              | 12 |
| 2.2.4 | Tips for the programmer                     | 12 |
| 3     | Commands and responses                      | 13 |
| 3.1   | Commands and responses MT-SICS level 0      | 13 |
| 3.2   | Commands and responses MT-SICS level 1      | 22 |
| 3.3   | Commands and responses MT-SICS level 2      |    |
|       | for Halogen Moisture Analyzer HB43          | 24 |
| 3.4   | Commands and responses MT-SICS level 3      |    |
|       | for Halogen Moisture Analyzer HB43          | 26 |
| 4     | System configuration (HB43 – computer)      | 42 |
| 5     | What if?                                    | 43 |

# Overview of all commands

| Commun    | lus unu responses imi-sics level o                                      | Page            |
|-----------|-------------------------------------------------------------------------|-----------------|
| 10        | Inquiry of all implemented MT-SICS commands                             | 14              |
| 11        | Inquiry of MT-SICS level and MT-SICS versions                           | 15              |
| 12        | Inquiry of instrument data                                              | 15              |
| 13        | Inquiry of Mishamen and type definition number                          | 16              |
| 14        | Inquiry of serial number                                                | 16              |
| 15        | SW-Identification number                                                | 17              |
| S         | Send stable weight value                                                | 17              |
| SI        | Send weight value immediately                                           | 18              |
| SIR       | Send weight value immediately and repeat                                | 19              |
| Z         | Zero                                                                    | 19              |
| ZI        | Zero immediately                                                        | 20              |
| @         | Reset                                                                   | 21              |
| Comman    | ds and responses MT-SICS level 1 (subset for HB43)                      |                 |
| D         | Display                                                                 | 22              |
| DW        | Weight display (Display show weight)                                    | 23              |
| Comman    | ds and responses MT-SICS level 2 for Halogen Moisture                   | e Analyzer HB43 |
| DAT       | Date                                                                    | 24              |
| PWR       | Power on/off                                                            | 25              |
| TIM       | Time                                                                    | 25              |
| (subset f | ds and responses MT-SICS level 3<br>for Halogen Moisture Analyzer HB43) |                 |
| Control C | commands                                                                |                 |
| HAO1      | Reset application / escape                                              | 26              |
| HAO2      | Set factory settings                                                    | 26              |
| HAO3      | Switch keypad on/off                                                    | 26              |
| HAO5      | Start / end drying                                                      | 27              |
| HA06      | Trigger audio signal                                                    | 27              |
| HAO7      | Report instrument status change                                         | 28              |
| HAO8      | Request printer records                                                 | 29              |

# Status inquiries

| HA20              | Inquiry of instrument status                         | 29 |
|-------------------|------------------------------------------------------|----|
| HA21              | Inquiry of heating module position                   | 30 |
| HA22              | Inquiry of last balance adjustment                   | 30 |
| HA23              | Inquiry of last heating module adjustment            | 31 |
| HA24              | Inquiry of temperature                               | 31 |
| HA25              | Inquiry of drying weights                            | 32 |
| HA26              | Inquiry of drying data                               | 33 |
| HA27              | Inquiry of drying result                             | 34 |
|                   |                                                      |    |
| Instrument        | settings                                             |    |
| HA40              | Inquiry / setting of language                        | 35 |
| HA40X             | Inquiry / setting of menu parameters                 | 36 |
|                   | . ,                                                  |    |
| <b>Method set</b> | tings                                                |    |
| HA61              | Inquiry / setting of method parameters (part 1)      | 37 |
| HA62              | Inquiry / setting of method parameters (part 2)      | 39 |
| HA632             | Definition of freely selectable switch-off criterion | 58 |

# 1 Introduction

To enable you to integrate your Halogen Moisture Analyzer in your electronic data system in a simple manner and utilize their capabilities to the full, most Halogen Moisture Analyzer functions are available as appropriate commands via the data interface.

### Standardization of the commands

All new METTLER TOLEDO balances and Halogen Moisture Analyzers support the standardized command set "METTLER TOLEDO Standard Interface Command Set" (MT-SICS), which is divided into 4 levels, depending on the functionality of the equipment:

- MT-SICS level 0 Command set for the simplest balance, e.g. weighing cell
- MT-SICS level 1 Extension of the command set for standard balances, i.e. balances without integrated applications
- MT-SICS level 2 Extension of the command set family
- MT-SICS level 3 Application-specific commands as independent command set, e.g. MT-SICS level 3 for Halogen Moisture Analyzers HR73, HG53 and HB43

A particular distinguishing feature of this concept is that the commands combined in MT-SICS level 0 and 1 are identical for all balances and instruments. Both the simplest weighing balance and a Halogen Moisture Analyzer recognize the commands of MT-SICS level 0.

### What do the commands of MT-SICS level 0 and 1 offer?

You can use the commands of MT-SICS level 0 and 1 to perform the following operations of the Halogen Moisture Analyzer via the interface:

- request weighing results (raw data),
- zero the balance,
- identify MT-SICS implementation (version number),
- identify the Halogen Moisture Analyzer (serial number),
- reset the Halogen Moisture Analyzer,
- control the display.

# The commands of MT-SICS level 2 and 3 for the Halogen Moisture Analyzer

All additional higher level functions for the Halogen Moisture Analyzer are collected in the commands of MT-SICS level 2 and 3.

When creating your software application, please note that the commands of MT-SICS level 3 apply to your application and can not be supported by every METTLER TOLEDO balance or instrument.

Most commands in this manual are identical for the HB43 and the other Halogen Moisture Analyzers of METTLER TOLEDO. This allow direct transfer of software applications from one instrument type to another. However, not all parameters of the HR73 can be applied to the HB43.

### Additional documentation on data interface

Settings of the interface such as baud rate, number of data bits, parity, handshake protocols and connector pin assignment are described in the operating instructions of the peripheral instrument or cable in question.

You will find a detailed description of MT-SICS level 0 and 1 in the reference manual MT-SICS (705184) which you may receive through your local METTLER TOLEDO representative.

### **How the Halogen Moisture Analyzer operates**

Your Halogen Moisture Analyzer is used to determine the moisture content of virtually any substance. The instrument operates according to the thermogravimetric principle: At the start of the measurement the Halogen Moisture Analyzer determines the weight of the sample, the sample is then rapidly heated with the built-in halogen dryer unit and the moisture evaporates. During the drying, the instrument continuously records the weight of the sample and shows the decrease in the moisture. On completion of the drying, the final result of the moisture or dry substance content of your sample is displayed.

### **Version number of the MT-SICS**

Each level of the MT-SICS has its own version number which can be requested with the command 11 from level 0.

This manual describes

MT-SICS level 0, version 2.30

MT-SICS level 1, version 2.20

MT-SICS level 2 for Halogen Moisture Analyzer version 2.30

MT-SICS level 3 for Halogen Moisture Analyzer version 1.30

You can use the command 11 via the interface to request the MT-SICS level and MT-SICS versions implemented on your moisture analyzer.

Please make sure that the versions implemented on your moisture analyzer agree with those listed above.

During drying the Halogen Moisture Analyzer passes through the following instrument statuses:

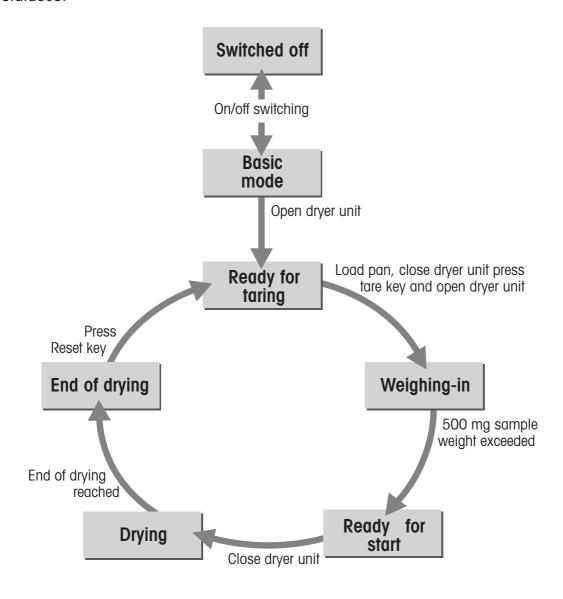

The following instrument statuses also exist:

- Entry status
- Startup
- Taring
- Weight adjustment
- Temperature adjustment
- Error status

Some functions or commands can be executed only in particular instrument statuses. In the instrument status "Drying", for example, the value in the display can not be overwritten. If a command can not be executed for this reason, the Halogen Moisture Analyzer sends an appropriate message.

You will find detailed information on the functions of the Halogen Moisture Analyzer in the operating instructions.

# 2 Basic information on data interchange

Each command received by the Halogen Moisture Analyzer via the data interface is acknowledged by a response of the Halogen Moisture Analyzer to the transmitter (e.g. computer).

Commands and responses are data strings with a fixed format, and will be described in detail in chapter 3.

### 2.1 Command formats

Commands sent to the Halogen Moisture Analyzer comprise one or more characters of the ASCII character set. Here, the following must be noted:

- Commands can be entered in uppercase or lowercase letters.
- The possible parameters of the command must be separated from one another and from the command name by a space (ASCII 32 dec., in this description represented as  $\Box$ ).
- The possible input for "text" is a sequence of characters of the 7-bit ASCII character set from 32 dec to 127 dec.
- Each command must be closed by C<sub>D</sub>L<sub>E</sub> (ASCII 13 dec., 10 dec.).

The characters  $C_RL_F$ , which can be inputted using the Enter or Return key of most entry keypads, are not listed in this description, but it is essential they be included for communication with the instrument.

# **Example**

Command to Halogen Moisture Analyzer which writes Hallo into the display:

**Du"Hallo"** The command terminator  $C_RL_F$  is not shown

### Comment

The quotation marks " " must be inserted in the entry.

### 2.2 **Response formats**

All responses sent by the Halogen Moisture Analyzer to the transmitter (e.g. computer) to acknowledge the received command have one of the following formats:

- Response with weight value
- Response without weight value
- Error message

# 2.2.1 Format of the response with weight value

A general description of the response with weight value is the following.

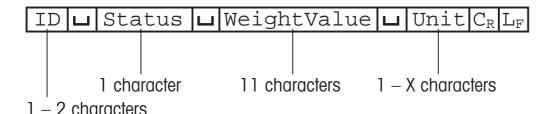

Response identification ID Space (ASCII 32 dec.)

Interface status of the Halogen Moisture Analyzer, see description of Status

the commands and responses

Weighing result; shown as number with 11 digits, incl. decimal point WeightValue

> and sign – directly in front of the first digit if value negative. The weight value appears right-aligned. Preceding zeros are not shown

with the exception of the zero to the left of the decimal point.

Weight unit Unit

Carriage Return (ASCII 13 dec.)  $C_R$ 

Line Feed (ASCII 10 dec.)  $\mathbf{L}_{\mathtt{F}}$ 

### Comment

ш

 $C_pL_e$  will not be shown in this description.

### Example

Response with stable weight value of 0.256 g:

SuSuuuuuuu0.256uq

# 2.2.2 Format of the response without weight value

A general description of the response without weight value is the following.

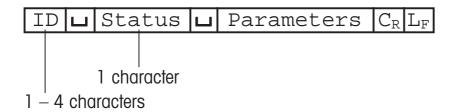

**ID** Response identification

□ Space (ASCII, 32 dec.)

Status Interface status of the Halogen Moisture Analyzer, see description of

the commands and responses

Parameters Command-dependent response code

Carriage Return (ASCII 13 dec.)

Line Feed (ASCII 10 dec.)

### Comment

C<sub>p</sub>L<sub>e</sub> will not be shown in this description.

### **Example**

Response to Du"HALLO" when HALLO appears unabridged in the display: DuA.

### 2.2.3 Error messages

There are three different error messages. The identification always comprises two characters.

# $|\mathrm{ID}|\mathrm{C_R}|\mathrm{L_F}|$

**ID** Error identification

Possible error messages are

**ES** Syntax error

The Halogen Moisture Analyzer has not recognized the received command.

**ET** Transmission error

The Halogen Moisture Analyzer has received a "faulty" command, e.g. owing to a parity error or interface break.

**EL** Logical error

The Halogen Moisture Analyzer can not execute the received command.

C<sub>R</sub> Carriage Return (ASCII 13 dec.)

L<sub>F</sub> Line Feed (ASCII 10 dec.)

### Comment

 $C_RL_F$  will not be shown in this description.

# 2.2.4 Tips for the programmer

# **Command and response**

You can improve the dependability of your application software by having your program evaluate the response of the Halogen Moisture Analyzer to a command. The response is the acknowledgement that the Halogen Moisture Analyzer has received the command.

### Reset

To be able to start from a definite condition when establishing the communication between Halogen Moisture Analyzer and system, you should send a reset command to the Halogen Moisture Analyzer.

When the Halogen Moisture Analyzer is switched off, meaningless characters may be received or sent.

### **Quotation marks ""**

Quotation marks included in the command must always be entered.

# 3 Commands and responses

The Halogen Moisture Analyzer receives commands from the system (e.g. computer) and acknowledges the command with an appropriate response.

The following sections contain a detailed description of all commands of the command set in alphabetical order with the associated responses. Commands and responses are always closed with  $C_R L_F$ . These termination characters are not shown in the following description, but they must always be entered with commands or sent with responses.

# 3.1 Commands and responses MT-SICS level 0

The commands of MT-SICS level 0 are available with even the simplest balances which support the METTLER TOLEDO Standard Interface Command Set. Except for the tare command, these commands are also available with the HB43 Halogen Moisture Analyzer.

The commands of MT-SICS level 0 are described in this reference manual only in short form. You will find a detailed description of the commands of MT-SICS level 0 in the MT-SICS reference manual (705184).

# Inquiry of all implemented MT-SICS commands

Command **10** Send list of all implemented MT-SICS commands

Response IOLBLx1L"1.Command"

x1 = number of the MT-SICS level where the 1.

Command belongs to.

I0uBux1u"2.Command"

2nd (next) command implemented

:

:

I0⊔A⊔x1⊔"last Command"

Last command implemented

**IOUA** End of the list

The list cannot be sent at present as another

operation is taking place

Example

Command IO Send list of commands

Response IOUBUOU"IO" Level O command "IO" implemented

IOLBLOL"II" Level O command "II" implemented

•

•

.

**IOLBLOL"S"** Level O command "S" implemented

:

:

**IOLBLOL"Z"** Level O command "Z" implemented

**IOUBUOU"@"** Level O command "@" (reset) implemented

**וסטוווים** Level 1 command "D" implemented

**IOשבום "DW"** Level 1 command "DW" implemented

### **Comments**

- The **10** command lists all commands implemented in the present software.
- All level 0 commands are listed in alphabetical order before all commands of level 1 etc. This order corresponds the the order how the commands are described in this manual.

# Inquiry of MT-SICS level and MT-SICS versions

Command II Inquiry of MT-SICS level and MT-SICS versions

Response I1\_A\_"x1"\_"x2"\_"x3"\_"x4"\_"x5"

**Example** 

Command I1 Inquiry of MT-SICS level and versions

Response I1LAL"3"L"2.30"L"2.20"L"2.30"L"1.30"

3 Application device with MT-SICS level 3

2.30 Level 0, version V2.30

2.20 Level 1, version V2.20

2.30 Level 2, version V2.30

1.30 Level 3, version V1.30

### Comment

For details see Reference manual 705184.

# 12 Inquiry of instrument data

Command I2 Inquiry of instrument data

Response I2LAL"text" Instrument data as "text"

**Example** 

Command I2 Inquiry of instrument type

Responses I2\_A\_"HB43\_Moisture-Analyzer\_41.009\_g"

### Comment

For details see Reference manual 705184.

# Inquiry of SW version and type definition number

Command I3 Inquiry of Halogen Moisture Analyzer SW version

and type definition number

Response I3LAL"TEXT" Halogen Moisture Analyzer SW version and type

definition number as TEXT

**Example** 

Command I3 Inquiry of SW version number(s) and type definition

number

Response I3LAL"1.00L26260100"

1.00 Software version

26260100 Type definition number

### Comment

For details see Reference manual 705184.

# 14 Inquiry of serial number

Command I4 Inquiry of serial number

Response I4LAL"text" Serial number as "text"

**Example** 

Command I4 Inquiry of serial number

Response **I4**LAL"0123456789"

## Comment

For details see Reference manual 705184.

# 15 SW-Identification number

Command **15** Inquiry of SW-Identification number.

Responses I5LAL"x" SW-Identification number as Text.

x: SW-Identification number.

**I5** Command understood, not executable at present.

**Example** 

Command **15** Inquiry of SW-Identification number.

Response I5LAL"12345678A"

SW-Identification number with index.

### **Comments**

• The SW-Identification number is unique for every Software.

# S Send stable weight value

Command s Send the current stable weight value

Response SusuweightValueuUnit

Current stable weight value

**Example** 

Command s Send a stable weight value

Response susuuuuuuu1.000ug

The current, stable weight value is 1.000 g

### **Comments**

- Timeout approx. 7.5 s.
- For details see Reference manual 705184.

# SI Send weight value immediately

Command si Send the current weight value, irrespective of

balance stability

Response SuSuWeightValueuUnit

Stable weight value

SuDuWeightValueuUnit

Nonstable (dynamic) weight value

**Example** 

Command si Send current weight value

Response SuDuuuuuuu2.907ug

The current weight value is unstable (dynamic) and

is 2.907 g

### Comment

For details see Reference manual 705184.

# SIR Send weight value immediately and repeat

Command **SIR** Send the weight values repeatedly, irrespective of

balance stability

Response SusuweightValueuUnit

Stable weight value

SuDuWeightValueuUnit

Nonstable (dynamic) weight value

**Example** 

Command **SIR** Send current weight values at intervals

Response Sudulululu2.907ug

SuDuuuuuuu2.850ug SuSuuuuuuu2.797ug

SuSuuuuuuu2.775ug

SuDuuuuuu2.770ug

The Halogen Moisture Analyzer sends stable or

nonstable weight values at intervals of 150 ms

### Comment

For details see Reference manual 705184.

| Z Z      | ero |                                                                                                    |
|----------|-----|----------------------------------------------------------------------------------------------------|
| Command  | Z   | Zero the Halogen Moisture Analyzer                                                                               |
| Response | Z⊔A | Zero setting performed, i.e. stability criterion and zero setting range complied with                            |
|          | Z⊔I | Command not executable as the Moisture Analyzer is not in the relevant instrument status (e.g. drying unit open) |
| Example  |     |                                                                                                    |
| Command  | Z   | Zero                                                                                                    |
| Response | Z⊔A | Zero setting performed                                                                                           |

### **Comments**

- This command is equivalent to pressing the  $\rightarrow 0/T \leftarrow$  key.
- For details see Reference manual 705184.

| ZI Z      | ero immediately |                                                                                                    |
|-----------|-----------------|----------------------------------------------------------------------------------------------------|
| Command   | ZI              | Zero immedeately, i.e. stores immediately the current weight value, which can be stable or non stable (dynamic), as zero value. |
| Response  | ZILS            | Zero setting performed, stable weight value                                                                                     |
|           | ZILD            | Zero setting performed, non-stable (dynamic) weight value                                                                       |
|           | ZI山I            | Zero setting not performed (balance is currently executing another command)                                                     |
|           | ZILL            | Command understood but not executable (e.g. certified version of balance)                                                       |
|           | ZI山+            | Upper limit of zero setting range exceeded                                                                                      |
|           | ZIU-            | Lower limit of zero setting range execeeded                                                                                     |
| Example 1 |                 |                                                                                                    |
| Command   | ZI              | Zero immediately                                                                                                    |
| Response  | ZI⊔S            | Zero setting performed, weight value was stable                                                                                 |
| Example 2 |                 |                                                                                                    |
| Command   | ZI              | Zero immediately                                                                                                    |
| Response  | ZI⊔D            | Zero setting performed, weight value was dynamic (non-stable)                                                                   |

# Comment

For details see Reference manual 705184.

| @ R      | eset         |                                                                                                    |
|----------|--------------|----------------------------------------------------------------------------------------------------|
| Command  | @            | Resets the interface to the condition found after switching on, but without a zero setting being performed. |
| Response | I4⊔A⊔"text"  | Serial number of the Halogen Moisture Analyzer, the Halogen Moisture Analyzer is ready for operation.       |
| Example  |              |                                                                                                    |
| Command  | @            |                                                                                                    |
| Response | I4⊔A⊔"111435 | 0697"                                                                                                    |
|          |              | Halogen Moisture Analyzer is reset, its serial number is 1114350697.                                        |

# Comment

For details see Reference manual 705184.

# 3.2 Commands and responses MT-SICS level 1 (subset for HB43)

The commands of MT-SICS level 1 are available with all standard balances which support the METTLER TOLEDO Standard Interface Command Set. With the HB43 Halogen Moisture Analyzer, only the commands D and DW are supported.

| D           | Display   |                                                                                                    |
|-------------|-----------|----------------------------------------------------------------------------------------------------|
| Write into  | display   |                                                                                                    |
| Command     | Du"TEXT"  | Write TEXT into Halogen Moisture Analyzer display                                                                                   |
| Response    | D⊔A       | TEXT appears unabridged left-aligned in the Halogen Moisture Analyzer display marked by the symbol *                                |
|             | D⊔R       | The end of the text appears in the Halogen Moisture<br>Analyzer display, the start is cut off and text is<br>marked by the symbol * |
|             | D山I       | Command not executable                                                                                                    |
|             | D⊔L       | Command understood, parameter wrong                                                                                                 |
| Example     |           |                                                                                                    |
| Command     | D∟"HALLO" | Write HALLO into the Halogen Moisture Analyzer display                                                                              |
| Response    | D⊔A       | The full text HALLO appears in the Halogen Moisture Analyzer display                                                                |
| Clear displ | ay        |                                                                                                    |
| Command     | D山" "     | Clear Halogen Moisture Analyzer display                                                                                             |
| Response    | D⊔A       | Display cleared, marked by the symbol *                                                                                             |

### **Comments**

- Max. 20 characters are admissible for "text".
- The following ASCII character set applies to "text": 0...9, A...Z, a...z, #, &, \*, +, -, ., /, [, ], \( \subseteq \), ::
- A display command can be cleared with the Reset key.
- This command can be executed only in the instrument statuses "basic mode", "ready for taring", "weighing-in" and "ready for start".
- For details see Reference manual 705184.

# DW Weight display (Display show Weight)

Command **DW** Switch display to weight mode

Response Display shows the current weight value

**DW**Command not executable

### **Comment**

This command can be executed only in the instrument statuses "basic mode", "ready for taring", "weighing-in" and "ready for start".

# 3.3 Commands and responses MT-SICS level 2 for Halogen Moisture Analyzer HB43

| DAT        | Date         |                                                                                                    |
|------------|--------------|----------------------------------------------------------------------------------------------------|
| Inquiry of | date         |                                                                                                    |
| Command    | DAT          | Inquiry of current date of the Halogen Moisture<br>Analyzer                                              |
| Response   | DATUAUddummu | <b>чууу</b><br>"ddummuyyyy" represents the date in the format<br>dayumonthuyear                          |
| Set date   |              |                                                                                                    |
| Command    | DATUddummuyy | עצי<br>Set date in the format "ddummuyyyy"                                                               |
| Response   | DATLA        | Date has been set                                                                                        |
|            | DATLL        | Command not executed as the date format was not correct Inquiry of date of the Halogen Moisture Analyzer |
| Example    |              |                                                                                                    |
| Command    | DAT          | Current date of the Halogen Moisture Analyzer is 2 April 2000                                            |

# **Comments**

Response

• The set date is retained after the reset command "@".

DATLAL02L04L2000

• Admissible years: 1.1.1999 – 31.12.2099.

| PWR P    | ower On/Off |                                                              |                                                                  |
|----------|-------------|--------------------------------------------------------------|------------------------------------------------------------------|
| Command  | PWR⊔x       | Switch H                                                     | lalogen Moisture Analyzer On or Off                              |
|          |             | x = 0                                                        | Set Halogen Moisture Analyzer to standby mode                    |
|          |             | x = 1                                                        | Switch Halogen Moisture Analyzer on                              |
| Response | PWR∟A       | Halogen Moisture Analyzer has been switched off successfully |                                                                  |
|          | PWR⊔A       | Halogen                                                      | Moisture Analyzer with the serial number                         |
|          | I4⊔A⊔"text" |                                                              | ng to text has been switched on succesfully o <b>14</b> command) |
|          | PWR⊔L       | Commai                                                       | nd understood, parameter wrong                                   |

### **Comments**

- In the standby mode, the interface remains active; but all commands except **PWR**, **HA07** and **HA20** are answered with EL.
- On switching on, the Halogen Moisture Analyzer also sends the serial number (see also **14** command).
- On switching off, all current commands are terminated (see also @ command).

| TIM        | Time         |                                                                                          |
|------------|--------------|------------------------------------------------------------------------------------------|
| Inquiry of | time         |                                                                                          |
| Command    | TIM          | Send current time of the Halogen Moisture Analyzer                                       |
| Response   | TIMUAUhhummu | ss                                                                                       |
|            |              | "hhummuss" represents the time in the 24-hour format (hours/minutes/seconds)             |
| Set time   |              |                                                                                          |
| Command    | TIMuhhummuss | Set time in 24-hour format (hours_minutes_seconds)                                       |
| Response   | TIMLA        | Time has been set, clock running                                                         |
|            | TIMLL        | Command not executed as the time format is not correct (e.g. 22u67u25)                   |
| Example    |              |                                                                                          |
| Command    | TIM          | Inquiry of time                                                                          |
| Response   | ТІМ⊔А⊔22⊔56⊔ | 11                                                                                       |
|            |              | The current time of the Halogen Moisture Analyzer is 22 hours, 56 minutes and 11 seconds |

# 3.4 Commands and responses MT-SICS level 3 (subset for Halogen Moisture Analyzer HB43)

All Halogen Moisture Analyzer specified commands are combined in MT-SICS level 3 for Halogen Moisture Analyzers HR73, HG53 and HB43.

# **HA01** Reset application / escape

Command **HA01** Reset application / escape

Response **HA01**LA Application reset

### Comment

This command has the same effect as the Reset key, see operating instructions of the Halogen Moisture Analyzer. It terminates all current commands and activities.

# **HA02** Set factory settings

Command **HA02** Set factory setting of the menu and method

parameters

Response HA02LA Mean and method parameters set to factory setting

### Comment

All menu parameters are reset to factory settings except RS interface settings and language. This command terminates a drying.

# HA03 Switch keypad on/off

Command  $HA03 \bot x$  X = 0 Keypad of Halogen Moisture Analyzer

switched off

x = 1 Keypad of Halogen Moisture Analyzer

switched on (factory setting)

Response **HA03**LA Command executed

HA03LL Command understood, parameter wrong

| HA05 S   | start / end drying |                                                                                                    |
|----------|--------------------|----------------------------------------------------------------------------------------------------|
| Command  | на05⊔х             | <ul> <li>x = 0 End drying, possible only in instrument status "drying"</li> <li>x = 1 Start drying, possible only in instrument status "ready for start"</li> </ul> |
| Response | на05ца             | Command executed                                                                                                    |
|          | на05шІ             | Command not executable as the Moisture Analyzer is not in the relevant instrument status                                                                            |
|          | HA05⊔L             | Command understood, parameter wrong                                                                                                    |

# Comment

To abort current drying use **HA01** (Reset application).

# HA06 Trigger audio signal

Response **HA06** Command executed

# **HA07** Report instrument status change

Command **HA07Lx1** Report each internal status change

x1 = 0 Switch off x1 = 1 Switch on

Response **HA07LA** Command executed

HA07LALX1 Status change (see HA20)

x1 = 0 "Standby"

x1 = 1 "Basic mode"

x1 = 2 "Load pan and tare"

x1 = 3 "Weighing-in" x1 = 4 "Ready for start"

x1 = 5 "Drying"

x1 = 6 "End of drying"

x1 = 7 "Entry"

x1 = 10 "Startup" x1 = 11 "Taring"

x1 = 12 "Weight adjustment"

x1 = 13 "Temperature adjustment"

x1 = 101 "Error 1" x1 = 102 "Error 2"

x1 = 10n "Error n"

Parameter wrong (number, value range,...)

Response always available, hence not possible

### Comment

- aborted with the **HA01** command
- see also **HA20** command
- also active in standby

# **HA08** Request printer records

Command **HA08Lx1** Request printer records:

x1 = 0 Do not send printer records

x2 = 1 Send printer records

Response HA08LA Command executed

Parameter wrong (number, value range, ...)

Response always available, hence not possible

### **Comments**

The printer records use the 8-bit ASCII IBM table 4.

• Regardless of menu setting (see **HA403**).

• This setting is not stored.

# **HA20** Inquiry of instrument status

| Command  | HA20     | Inquiry of                                                                                     | instrument status                                                                                                    |
|----------|----------|------------------------------------------------------------------------------------------------|----------------------------------------------------------------------------------------------------|
| Response | HA20LALX | <pre>x = 0 x = 1 x = 2 x = 3 x = 4 x = 5 x = 6 x = 7 x = 10 x = 11 x = 12 x = 13 x = 101</pre> | Status: "Standby" Status: "Basic mode" Status: "Ready for taring" Status: "Weighing in" Status: "Ready for start" Status: "Drying" Status: "End of drying" Status: "Entry" Status: "Startup" Status: "Taring" Status: "Weight adjustment" Status: "Temperature adjustment" Status: "Error 1" |
|          |          | x = 10n                                                                                        |                                                                                                    |

### Comment

With the message  $\mathtt{HA20 \sqcup A \sqcup 6}$  instrument status "End of drying", it is not apparent whether drying was ended correctly or terminated. This is possible only via the command  $\mathtt{HA25}$  – Inquiry of drying weight.

# **HA21** Inquiry of heating module position

Command HA21 Inquiry of heading module position

Response HA21 $\square$ A $\square$ x X = 0 Heating module closed X = 1 Heating module open

# **HA22** Inquiry of last balance adjustment

| Command  | HA22         | Inquiry of | last successful balance adjustment       |
|----------|--------------|------------|------------------------------------------|
| Response | НА22⊔А⊔х1⊔х2 | ⊔х3⊔х4∟    | ⊔x5⊔x6                                   |
|          |              | x1         | Number of the successful adjustments     |
|          |              | x2         | Day of the last successful adjustment    |
|          |              | х3         | Month of the last successful adjustment  |
|          |              | х4         | Year of the last successful adjustment   |
|          |              | х5         | Hour of the last successful adjustment   |
|          |              | х6         | Minute of the last successful adjustment |

# **Example**

Command HA22

Response HA22LAL15L02L04L2000L09L34

A total of 15 successful balance adjustments have been performed. The last took place on April 02, 2000 at 9.34.

### **Comments**

- The time of the last successful balance adjustment is specified in the 24-hour format.
- Possible years are 1999 ... 2099.
- The counter for the balance adjustments runs to 65535.

# **HA23** Inquiry of last heating module adjustment

Command HA23 Inquiry of the last successful heating module adjustments HA23LALX1LX2LX3LX4LX5LX6 Response x1 Number of successful adjustments x2 Day of the last successful adjustment х3 Month of the last successful adjustment Year of the last successful adjustment x4 Hour of the last successful adjustment х5 Minute of the last successful adjustment x6

### Example

Command HA23

Response HA23LAL15L02L04L2000L09L34

A total of 15 successful heating module adjustments have been performed. The last took place on

April 02, 2000 at 9.34.

### **Comments**

 The time of the last successful heating module adjustment is specified in the 24-hour format.

• Possible years are 1999 ... 2099.

• The counter for the heating module adjustments runs to 65535.

# **HA24** Inquiry of temperature

| Command  | HA24       | Inquiry of current temperature |
|----------|------------|--------------------------------|
| Response | на24цацх   | Current temperature in °C      |
| Example  |            |                                |
| Command  | HA24       | Inquiry of current temperature |
| Response | HA24LAL105 | The temperature is 105 °C.     |

# **HA25** Inquiry of drying weights

Command **HA25** Inquiry of drying weight of the last or current drying

Response HA25LALx1Lx2Lx3Lx4

x1 Drying status

x1 = 0No drying existsx1 = 1 Drying runningx1 = 2 Drying endedx1 = 3 Drying terminated

x2 Wet weight in grams

x3 Current weight or dry weight in grams

x4 Drying time (seconds)

Example 1

Command **HA25** Inquiry of drying weights

Response **HA25\_A\_2\_12.345\_7.890\_180** 

Drying has been ended regularly, wet weight 12.345 g, dry weight 7.890 g, drying time 180

seconds

Example 2

Command **HA25** Inquiry of drying weights

Response **HA25\_A\_0\_0.000\_0.000\_0** 

No drying exists, e.g. as the battery was discharged

### Comment

Together with the command  ${\tt HA07}$  – Report instrument status change – dryings can be shown in parallel on the host.

# HA26 Inquiry of drying data

| Command   | на26шх1      | x1 = 0<br>x1 = 1<br>x1 = 2<br>x1 = 3<br>x1 = 4                                                                                                    | 1 1                                                                                  |  |
|-----------|--------------|----------------------------------------------------------------------------------------------------|--------------------------------------------------------------------------------------|--|
| Response  | на26цацх1цх2 | ⊔х3⊔х4і                                                                                                    | <b>⊔</b> x5⊔x6                                                                       |  |
|           |              | <b>x1</b><br>x1 = 0                                                                                                    | <b>Drying status</b> No drying exists                                                |  |
|           |              | x1 = 2                                                                                                    | Drying running Drying ended Drying terminated                                        |  |
|           |              | x2 = 3                                                                                                    | DC (dry content) MC (moisture content), (factory setting) AM (ATRO moisture content) |  |
|           |              | х3                                                                                                    | Wet weight in grams                                                                  |  |
|           |              | <b>x4</b>                                                                                                    | Current weight or dry weight in grams                                                |  |
|           |              | <b>x5</b>                                                                                                    | Actual result in requested display mode                                              |  |
|           |              | <b>x6</b>                                                                                                    | Drying time (seconds)                                                                |  |
|           | на26ць       | Comman                                                                                                    | d understood, parameter wrong                                                        |  |
| Example 1 |              |                                                                                                    |                                                                                      |  |
| Command   | на26∟3       | Inquiry of drying data                                                                                                    |                                                                                      |  |
| Response  | на26цац2ц3ц4 | Drying has been ended regularly, result requested in % moisture content, wet weight 4.762 g, dry weight 3.066 g, 35.61 % moisture content, drying ended at 497 seconds |                                                                                      |  |

### Example 2

Command HA26L2 Inquiry of drying data

Response HA26 LAL1 L2 L2.672 L2.467 L92.33 L143

Drying is running, result requested in % dry content, wet weight 2.672 g, dry weight 2.467 g, 92.33 % dry content, drying for 143 seconds in progress

### Comment

- If a drying is inexistent (e.g. after a RAM LOST), the parameters x3..x6 are set to 0.
- If the measuring results exceed the tolerances for ATRO result display (L-999.99 % AM or >999.99 % AD) the selected results in x2 = 4 AM or x2 = 5 AD will automatically be transferred in x2 = 3 MC or x2 = 2 DC respectively.

# **HA27** Inquiry of drying result

| Command   | HA27∟x1  | Inquiry of  | drvina data ir | configurable  | display mode |
|-----------|----------|-------------|----------------|---------------|--------------|
| Communana | HAZ7LIXL | INCULIEV OF | arvina aaia ir | i connaurable | aisbiav mode |

x1 = 0 currently set display mode

x1 = 1 Grams

x1 = 2 DC (dry content)

x1 = 3 MC (moisture content), (factory setting)

x1 = 4 AM (ATRO moisture content)

x1 = 5 AD (ATRO dry content)

Response HA27LALX1LX2

**x1 Drying status** (always 7 digit number)

**x2 Display mode** (g, %DC, %MC, %AM, %AD)

Response not available (drying in progress)

**Example** 

Command HA27 Inquiry of drying result

Response HA27LALL-73.25%MC

Drying result -73.25 % MC

### Comment

If the measuring results exceed the tolerances for ATRO result display (L-999.99 % AM or > 999.99 % AD) the selected results in x1 = 4 AM or x1 = 5 AD will automatically be transferred in x1 = 3 MC or x1 = 2 DC respectively.

# **HA40** Inquiry / setting of language

# Inquiry of language

Command **HA40** Inquiry of language currently set

Response **HA40LALX** X Set language (see below)

# **Setting language**

Command HA40Lx Set language

x = 0 English Eu, with European date format

x = 1 English US, with US date format

x = 2 German x = 3 French x = 4 Italian x = 5 Spanish x = 6 Russian

x = 7 Japanese (Nihongo)

Response HA40LA Language set

HA40LL Command understood, parameter wrong

### Comment

English Eu and English US differ only the format of the date when it is inputted via the keypad of the Halogen Moisture Analyzer or outputted on the internal printer.

# **HA40X Inquiry / setting of menu parameters**

All commands on the inquiry / setting of menu parameters work similiarly. As an example the inquiry for the startmode setting and the actual setting of the startmode is shown.

# Inquiry of menu parameters

| Command      | HA401              | Inquiry of startmode                                                    |  |  |
|--------------|--------------------|-------------------------------------------------------------------------|--|--|
| Response     | на401цацж1         | X1 = 0 Startmode automatic (factory setting)<br>x1 = 1 Startmode manual |  |  |
| Example      |                    |                                                                         |  |  |
| Command      | HA401              | Inquiry of startmode                                                    |  |  |
| Response     | на401цац1          | Startmode manual                                                        |  |  |
| Setting menu | ı parameters       |                                                                         |  |  |
| Command      | HA401∟X1           | Setting of startmode                                                    |  |  |
|              |                    | X1 = 0 Startmode automatic (factory setting)                            |  |  |
|              |                    | X1 = 1 Startmode manual                                                 |  |  |
| Response     | HA401⊔A            | Startmode set                                                           |  |  |
|              | HA401 <sub>L</sub> | Command understood, parameter wrong                                     |  |  |
| Example      |                    |                                                                         |  |  |
| Command      | HA401⊔0            | Setting startmode to automatic                                          |  |  |
|              | HA401⊔A            | Startmode set                                                           |  |  |

### Comment

Setting a menu parameter terminates a drying procedure.

# List of menu parameter inquiries / settings

| HA401 | Startmode |                                       |  |  |
|-------|-----------|---------------------------------------|--|--|
|       | x1 = 0    | Startmode automatic (factory setting) |  |  |
|       | x1 = 1    | Startmode manual                      |  |  |

# HA402 Protection against change in the settings (key protection)

x1 = 0 Key protection off, changes possible (factory setting)

x1 = 1 All keys and menu blocked except On/Off, Tare and

Start/Stop

HA403 Printer

x1 = 0 Printout off

x1 = 1 Printout on (factory setting)

# **HA61** Inquiry / setting of method parameters (part 1)

Inquiry of display mode, switch-off criteria and temperature profile

Command **HA61**—**x1** Inquiry of method parameters regarding display

mode, switchoff criteria and temperature profile

x1 = 0 Inquiry of parameters of all method

Response **HA61**LALX1LX2L ... LX11

Current setting of the method parameters

This line appears for each of the existing methods

x1 ... x11 Represent the individual parameters (see

below)

Example

Command **HA61**—1 Inquiry of current setting of the method parameters

Response HA61LAL1L3L6L300L1L105L0L0L0L0L0L0

Factory setting for method 1 of the HB43

Setting display mode, switch-off criteria and temperature profile

Command HA61 Lx1 Lx2 L ... Lx11

Set method parameters regarding display mode,

switch-off criteria and temperature profile

x1 ... x11 represent the individual parameters (see

below)

Response **HA61** Method parameter set

HA61LL Command understood, parameter wrong

| Parameters | хl                                              | Number of the method<br>Always 1                                                                              |
|------------|-------------------------------------------------|----------------------------------------------------------------------------------------------------|
|            | x2 $x2 = 1$ $x2 = 2$ $x2 = 3$ $x2 = 4$ $x2 = 5$ | DC (dry content) MC (moisture content), (factory setting)                                                     |
|            | <b>x3</b><br>x3 = 1<br>x3 = 2<br>x3 = 4         | Switch off via timer                                                                                          |
|            | x3 = 5                                          | Switch-off criterion weight loss per time unit, level 2; for samples which dry quickly                        |
|            | x3 = 6                                          | Switch-off criterion weight loss per time unit, level 3; suitable for most types of samples (factory setting) |
|            | x3 = 7                                          | Switch-off criterion weight loss per time unit, level 4; for samples which dry moderately quickly             |
|            | x3 = 8                                          | Switch-off criterion weight loss per time unit, level 5; for samples which dry very slowly                    |
|            | x3 = 9                                          | Free switch-off criterion                                                                                     |
|            | х4                                              | Setting the timer in seconds  Possible settings 60 - 28800 in steps of 60 s  Factory setting 300 s            |
|            | <b>x5</b><br>x5 = 1<br>x5 = 2                   | , , , ,                                                                                                    |
|            | х6                                              | Set temperature in °C  Possible settings 50 200 in steps of 5 °C  Factory setting 105                         |
| Parameters | х7                                              | Ramp time in seconds Always 0                                                                                 |

| <b>8</b> x | Temperature of level 1 of step drying, in °C Always O      |
|------------|------------------------------------------------------------|
| х9         | <b>Time of level 1 of step drying, in seconds</b> Always O |
| x10        | Temperature of level 2 of step drying, in °C Always O      |
| x11        | <b>Time of level 2 of step drying, in seconds</b> Always O |

### Example

Command HA61\_1\_1\_1\_300\_1\_1\_160\_0\_0\_0\_0\_0\_0

Set method parameters; Display mode grams, manual switch-off, set temperature 160 °C; all other parameters are set to the factory setting.

### **Comments**

- The parameters x7 ... x11 must always be 0.
- Changing the method parameters terminates a drying.
- Each drying is ended at the latest after 28800 seconds.

# **HA62** Inquiry / setting of method parameters (part 2)

## Inquiry of target weight, print interval, method name and code

Command HA62Lx1 Inquiry of method parameters regarding print interval

x1 = 1 Inquiry of print interval

Response HA62LALX1LX2L ... LX5

Current setting of the method parameters

x1 ... x5 Represent the individual parameters (see below)

Example

Command **HA621** Inquiry of current setting of the method parameters

of the HB43

Response **HA62\_A\_1\_0\_4\_""\_\_""** 

Factory setting printout interval 30 s

### Setting print interval

| ocning prim | IIIICIVAI   |                                                |                                                           |              |  |
|-------------|-------------|------------------------------------------------|-----------------------------------------------------------|--------------|--|
| Command     | HA62ux1ux2u |                                                |                                                           |              |  |
|             |             | Set method parameters regarding print interval |                                                           |              |  |
|             |             | x1 x5                                          | represent the individual parambelow)                      | neters (see  |  |
| Response    | на62ца      | Method p                                       | arameter set                                              |              |  |
|             | HA62山L      | Comman                                         | d understood, parameter wrong                             |              |  |
| Parameters  |             | х1                                             | Number of the method Possible values for HB43             | 1            |  |
|             |             | <b>x2</b>                                      | <b>Target weight in grams</b> Possible settings           | 0            |  |
|             |             | <b>x3</b><br>x3 = 1                            | Print interval  No print interval set, manual in printout | nitiation of |  |
|             |             | x3 = 4<br>x3 = 5<br>x3 = 9                     | Printout every 30 seconds                                 |              |  |
|             |             | <b>x4</b>                                      | Method name                                               |              |  |
|             |             | <b>x5</b>                                      | Code                                                      |              |  |

# Example

Command **HA62**L1L0L5L""L""

Print interval set to 60 seconds

Response **HA62** Method parameter set

### **Comments**

- Setting the method parameters terminates a drying.
- The additional parameters are implemented in the HR/HG Halogen Moisture Analyzers. The above settings assure direct transfereability of control programs.

# **HA632** Definition of freely selectable switch-off criterion

Command  $HA632 \bot x1$  Inquiry of  $\Delta$  g and  $\Delta$  †

Response HA632LALX1LX2LX3

Set  $\Delta$  g and  $\Delta$  t

Command HA632Lx1Lx2Lx3

Set  $\Delta$  g and  $\Delta$  t

x1: 0 active method

 $\Delta g = Fix 1 mg$ 

x3  $\Delta$  t in seconds (5...180),

factory setting 100 sec

Respones  $HA632 \sqcup A$   $\Delta$  g and  $\Delta$  t set

HA632LL Command understood, parameter wrong, (number,

value range, ...)

### Comment

Setting the command line terminates a drying.

# 4 System configuration (HB43 – computer)

The HB43 Halogen Moisture Analyzer is equipped with a 9 pin female RS232C Interface connector. It can be connected to a computer using a cable with order number 11101051 (9 pin) or order number 11101052 (25 pin).

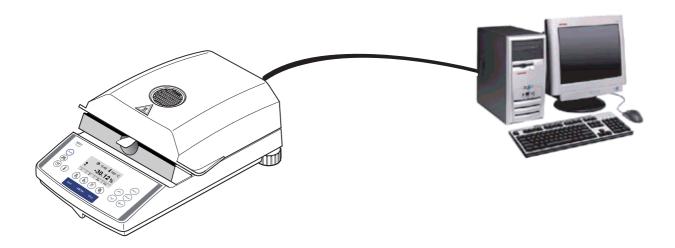

The standard configuration of HB43 is: 2400 baud, 7 bits, even parity, no handshake. These settings may be adjusted in the menu of HB43. Additionally the printout setting in the menu should be «off». This avoids that printout strings are sent to the computer. Please refer to the Operating instruction.

# 5 What if...?

Tips from actual practice when the communication between the system (e.g. computer) and the Halogen Moisture Analyzer does not function.

# **Establishing the communication**

Test whether the unidirectional operation is working:

Switch the Halogen Moisture Analyzer off with the "Off" key and then on again with the "On" key.

The Halogen Moisture Analyzer must now send the identification string **14**, e.g. **14**\_**A**\_ **"0123456789"**. If "METTLER TOLEDO" is printed the communication functions properly. Change the printout setting in the menu to the «off» position.

If no identification string is received, check the following points.

### Connection

For bidirectional communication, at least three connecting lines are needed:

- Data line from the Halogen Moisture Analyzer (TxD signal with RS232 interface).
- Data line to the Halogen Moisture Analyzer (RxD signal with RS232 interface).
- Signal ground line (SG with RS232 interface).

Make sure that all these connections are in order. Check the connector pin assignment of the connection cables.

# Interface parameters

For the transmission to function properly, the settings of the following parameters must match at both the computer and the Halogen Moisture Analyzer:

- Baud rate (sendureceive rate)
- Number of data bits
- Parity bit

Check the settings at both devices.

### Handshake

For control of the transmission, in part separate connection lines are used (CTS/DTR). If these lines are missing or wrongly connected, the computer or Halogen Moisture Analyzer can not send or receive data.

Check whether the Halogen Moisture Analyzer is prevented from transmitting by handshake lines (CTS or DTR).

Set the parameter "handshake" for the Halogen Moisture Analyzer and the peripheral device to "No Handshake" or "none". The handshake lines now have no influence on the communication.

To protect your METTLER TOLEDO product's future:

METTLER TOLEDO service assures the quality, measuring accuracy and preservation of value of all METTLER TOLEDO products for years to come.

Please send for full details about our attractive terms of service. Thank you.

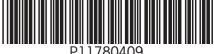

Subject to technical changes. Printed on 100 % chlorine-free paper. For the sake of our environment.